# **STROBOSTOMPHD** peterson

## **StroboStomp HD™ Manuale di istruzioni per l'utente v1.1 IT**

Grazie per aver scelto Peterson StroboStomp HD™. Leggere attentamente il presente manuale di istruzioni e utilizzare l'accordatore secondo le indicazioni fornite.

#### $+ \bigodot -$  Regolazione su 9 V CC 85 mA **Guida rapida/utilizzo di base**

Il nuovo accordatore a pedale StroboStomp HD può funzionare con una batteria da 9 V o un alimentatore regolato su 9 V CC. Per sostituire o accedere alla batteria, aprire lo sportello nella parte inferiore del sintonizzatore e rimuovere con cautela il relativo coperchio. Per ottenere migliori risultati, utilizzare sempre batterie alcaline di alta qualità. È possibile alimentare dei pedali aggiuntivi tramite il jack di uscita in CC (verificare la corretta polarità e potenza di uscita dell'adattatore) utilizzando un adattatore regolato su 9 V CC e collegato al jack di ingresso CC di StroboStomp HD.

#### **AVVISO: L'UTILIZZO DI UN TRASFORMATORE DA PARETE CON POLARITÀ O TENSIONE ERRATA PUÒ DANNEGGIARE IRRIMEDIABILMENTE L'ACCORDATORE!**

Per il normale funzionamento, l'accordatore può essere utilizzato con l'impostazione predefinita; non è necessaria alcuna regolazione particolare. Dopo aver installato la batteria, è sufficiente attivare StroboStomp HD inserendo un cavo per chitarra nel jack di ingresso dell'accordatore situato sul lato destro. Il jack di uscita sul lato sinistro può essere utilizzato per collegare l'accordatore all'ingresso di un amplificatore o di un altro pedale di effetti. Utilizzare il pedale footswitch per silenziare il segnale dello strumento e procedere con l'accordatura. Una volta terminato il processo, utilizzare il footswitch per riprendere a suonare.

> La nota da accordare è mostrata nella parte centrale della schermata. Le bande stroboscopiche scorrono in senso antiorario (verso sinistra) se la nota visualizzata dello strumento è **calante** o in senso orario (verso destra) se la nota visualizzata dello strumento è **crescente**. Quando l'immagine si stabilizza o si "blocca", la nota dello strumento è intonata con un'accuratezza prossima a 0,1 cent di tono (1/10 di cent) della nota visualizzata.

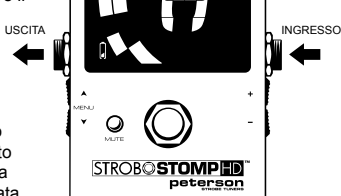

Se l'accordatore viene utilizzato a batteria, l'apposita icona il mostra il livello di carica nei seguenti casi:

- Durante i primi secondi dopo l'accensione o l'accesso alla schermata dell'accordatore, indipendentemente dal livello di carica della batteria
- Se il livello di carica della batteria è basso
- Se si visualizza la schermata Impostazioni, indipendentemente dal livello di carica della batteria

## **Cos'è uno stroboscopio?**

NOTA CALANTE NOTA CRESCENTE

Nel caso in cui non si sia mai utilizzato un accordatore stroboscopico, si noterà quanto questo sia molto più sensibile e accurato rispetto agli accordatori tradizionali. È normale che l'immagine stroboscopica non rimanga mai completamente ferma. Le bande possono continuare a muoversi leggermente poiché l'accordatore stroboscopico riscontra la misura in tempo reale. Nel caso degli strumenti a corda, si suggerisce di pizzicare le corde con le dita o con il pollice, anziché un plettro.

Per maggiori informazioni e per sapere perché l'accordatore Strobe è la scelta migliore per accordare gli strumenti, visitare **https://www.petersontuners.com/whyPeterson**

È inoltre possibile trovare alcuni video della presente guida rapida sul sito web di Peterson Strobe Tuners **https://www.petersontuners.com/products/strobostompHD**

## **Funzioni avanzate**

Peterson StroboStomp HD può essere configurato in tre modi tramite un interruttore meccanico a tre posizioni situato all'interno del vano batteria appena sotto lo sportellino.

#### **Modalità True Bypass al 100%**

In questa posizione, il segnale dello strumento scorre attraverso i circuiti dell'accordatore solo quando viene silenziato dal footswitch per abilitare l'accordatura silenziosa. Se l'accordatore è bypassato o non è silenziato, sia l'ingresso che l'uscita sono fisicamente scollegati dal circuito e l'accordatore è spento. Ciò fa sì che il segnale dello strumento scorra liberamente dall'ingresso all'uscita senza alcun contatto fisico o elettronico con i circuiti interni dell'accordatore. TB

#### **Buffered Bypass**

In questa posizione, il segnale dello strumento scorre attraverso i circuiti dell'accordatore solo quando viene silenziato dal footswitch per abilitare l'accordatura silenziosa. Se l'accordatore è bypassato o non è silenziato, l'uscita viene alimentata da un preamplificatore (bufferizzato) con un driver attivo a bassa impedenza. In questo modo si impedisce ai cavi a valle di influenzare il segnale (questo problema è meglio noto come "Tone Sucking") o ad altri dispositivi di poter caricare e distorcere il segnale. **BB** 

#### **Buffered Bypass/Monitor Mode (predefinito)**

In questa posizione l'uscita viene alimentata esattamente come nella modalità Buffered Bypass, tuttavia il display dell'accordatore rimane attivo anche quando è silenziato per monitorare l'accordatura mentre si suona. **MM** 

#### **Navigazione generale e regolazione dei parametri**

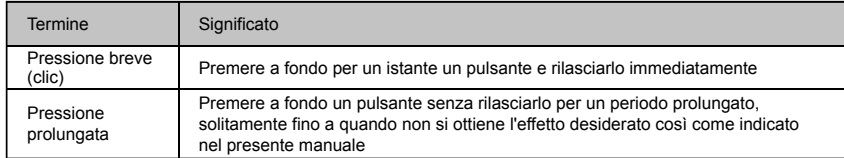

Qualsiasi regolazione delle impostazioni predefinite di StroboStomp HD può essere eseguita utilizzando i 4 pulsanti situati ai lati dell'accordatore. I due pulsanti Menu, "Su" e "Giù" si trovano sul lato sinistro mentre i due pulsanti Value, "Più" e "Meno" sono sul lato destro.

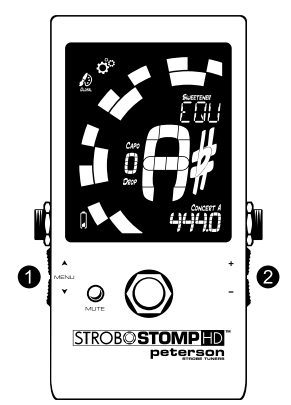

Premendo brevemente o facendo clic sui pulsanti Menu  $\bullet$  "Su" A e "Giù"  $\blacktriangledown$  è possibile accedere ai parametri da regolare. Il passaggio tra i parametri è evidenziato da un lampeggiamento. Una volta giunti al parametro desiderato, facendo clic sui pulsanti Value  $\bigcirc$  "Più" + e "Meno" – viene incrementato o decrementato il valore di quel parametro. La pressione prolungata di uno dei pulsanti Value, fa aumentare o diminuire in modo rapido e progressivo fino al rilascio del pulsante. Una volta regolato un valore del parametro, premendo il pulsante Menu "Su" e "Giù" il parametro smette di lampeggiare, oppure, senza fare niente, il parametro smette di lampeggiare nel giro di pochi secondi. Se non sono state apportate modifiche al valore del parametro lampeggiante utilizzando i pulsanti Value, il parametro continua a lampeggiare per un periodo di tempo più lungo.

Se un parametro regolabile lampeggia, premendo simultaneamente il pulsante Menu "Su"  $\blacktriangle$  e il pulsante Value "Più" + si ripristina il valore predefinito del parametro.

## **Schermata di accordatura StroboStomp HD™**

StroboStomp HD ha due schermate di funzionamento in cui è possibile regolare i parametri. Per l'utilizzo di base viene usata soltanto la schermata di accordatura. L'immagine stroboscopica e la nota da accordare sono visualizzate nella schermata di accordatura. Si tratta della schermata predefinita che StroboStomp HD mostra durante l'accensione.

#### **Preset Sweetener™ e preset di accordatura guidata**

StroboStomp HD include più di 130 preset (di fabbrica) tarati su particolari strumenti. La maggior parte di questi preset sono stati denominati "Preset Sweetener" poiché tarati in modo da "addolcire" il suono compensando, per ogni nota, i più comuni problemi di intonazione specifici di ciascun tipo di strumento. Molte di queste compensazioni sono talmente minime che possono essere misurate esclusivamente grazie all'incredibile precisione al decimo di cent dell'accordatore stroboscopico Peterson. Se un preset include uno sweetener, la dicitura "Sweetener" è mostrata sopra il nome del preset.

Inoltre sono inclusi oltre 80 "preset di accordatura guidata". I preset di accordatura guidata semplificano notevolmente l'accordatura degli strumenti a corda più comuni come la chitarra e il basso. I preset di accordatura guidata ignorano tutte le altre tonalità cromatiche e ascoltano solo le note esatte su cui le corde devono essere accordate. In più, questi preset visualizzano il numero della corda come impostazione predefinita, ma possono essere regolati per mostrare i nomi delle note di ogni corda.

#### **NOTA: i preset di accordatura guidata sono nascosti per impostazione predefinita ma si possono rendere visibili nella schermata Impostazioni (vedere Modifica visibilità dei preset).**

I preset Sweetener e i preset di accordatura guidata includono anche gli altri tre parametri regolabili della schermata di accordatura. Quando si modifica l'impostazione di uno dei parametri Trasposizione Drop/Capo, La di riferimento per concerto o Colore display preset, i nuovi valori sono salvati insieme al preset Sweetener o al preset di accordatura guidata attualmente selezionato e visualizzato. La selezione di un altro Preset cambia i parametri Trasposizione Drop/Capo, La di riferimento per concerto o Colore display preset, in quelli specificati dal preset appena selezionato. È possibile specificare e salvare un differente parametro Trasposizione Drop/Capo, La di riferimento per concerto o Colore display preset per ogni preset Sweetener o preset di accordatura guidata. Se nessun parametro di un preset è impostato sul valore predefinito, come mostrato di seguito, il valore predefinito NON è visualizzato.

Il preset predefinito **EQU** (temperamento equabile) non è né un preset Sweetener né un preset di accordatura guidata. Il preset predefinito EQU (temperamento equabile) non esegue alcuna compensazione di accordatura e deve essere selezionato in tutti quei casi in cui si desidera usare lo StroboStomp HD come accordatore cromatico ad alta precisione non specifico per strumento.

#### **Valori/impostazioni dei preset di default**

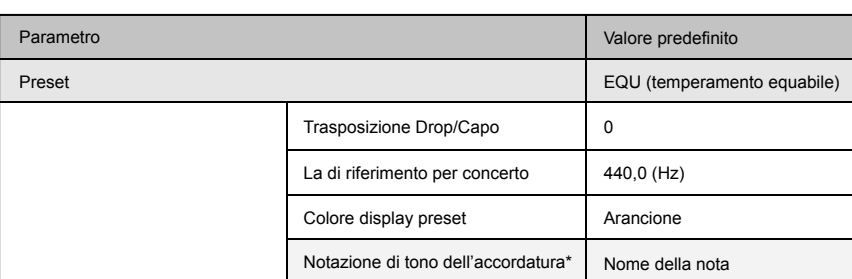

\* Disponibile solo quando il preset Sweetener o il preset di accordatura guidata offre l'opzione Numero di corda.

#### **Selezione di un preset**

Fare clic sul pulsante Menu "Su" o "Giù" fino a quando il nome del preset di 3 caratteri inizia a lampeggiare. Utilizzare i pulsanti Value "Più" o "Meno" per selezionare uno tra gli oltre 130 preset di fabbrica. Premere il pulsante Menu per uscire o per lasciare che il parametro attivo si spenga da solo. Per riportare rapidamente il preset selezionato al valore predefinito (EQU), fare clic sul pulsante Menu "Su" o "Giù" fino a quando il nome del preset di 3 caratteri inizia a lampeggiare. Quindi, premere simultaneamente il pulsante Menu "Su" e il pulsante Value "Più".

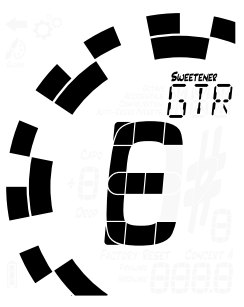

Per impostazione predefinita, i preset più utilizzati sono riposizionati in cima alla lista, permettendo all'utente di velocizzarne la selezione con pochi passaggi.

**NOTA: se nessuno dei parametri lampeggia, facendo clic sul pulsante Value "Più" o "Meno", il valore del preset cambia immediatamente poiché è il primo parametro modificabile.**

#### **Modifica Trasposizione Drop/Capo**

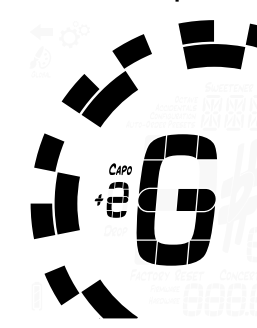

Fare clic sul pulsante Menu "Su" o "Giù" fino a quando il parametro Trasposizione Drop/Capo inizia a lampeggiare. Utilizzare i pulsanti Value "Più" o "Meno" per selezionare un valore compreso tra -6 e +5. Per riportare rapidamente il parametro Trasposizione Drop/Capo al valore predefinito 0, fare clic sul pulsante Menu "Su" o "Giù" fino a quando il valore di Trasposizione Drop/Capo inizia a lampeggiare. Quindi, premere simultaneamente il pulsante Menu "Su" e il pulsante Value "Più".

Durante l'accordatura, la nota visualizzata sul display dell'accordatore cambia in base al valore di trasposizione impostato. Questa funzione è utile per abbassare l'intonazione dello strumento a corda di un certo numero di semitoni, oppure per alzarla mediante l'uso di un capotasto mobile. In altre parole, impostando la trasposizione Drop o Capo, sul display appare sempre il nome standard della nota associata alla corda, senza bisogno di calcolare la nota in base al valore di trasposizione selezionato.

### **Modifica del La di riferimento per concerto**

Fare clic sul pulsante Menu "Su" o "Giù" fino a quando il parametro La di riferimento per concerto inizia a lampeggiare. Utilizzare i pulsanti Value "Più" o "Meno" per selezionare un valore compreso tra 390 e 490 Hz. Facendo clic sui pulsanti Value "Più" o "Meno" viene incrementato o decrementato il parametro La di riferimento per concerto di 0,1 Hz. Tenendo premuti i pulsanti Value "Più" e "Meno" viene rapidamente incrementato o decrementato il La di riferimento per concerto di 1 Hz.

Il parametro La di riferimento per concerto può essere utilizzato per trasporre l'intera accordatura del preset in modo da corrispondere all'accordatura standard tradizionale desiderata o a uno strumento con accordatura fissa che non può essere regolato. Per riportare rapidamente il parametro La di riferimento per concerto al valore di default di 440 Hz, fare clic sul pulsante Menu "Su" o "Giù" fino a quando il valore La di riferimento per concerto inizia a lampeggiare. Quindi, premere simultaneamente il pulsante Menu "Su" e il pulsante Value "Più".

#### **Modifica Colore display preset**

Fare clic sul pulsante Menu "Su" o "Giù" fino a quando l'icona della tavolozza dei colori inizia a lampeggiare. Utilizzare i pulsanti Value "Più" o "Meno" per selezionare un valore compreso tra 1 e 10. Il parametro Colore display preset può essere utile per identificare rapidamente i preset sul palcoscenico nel caso in cui risulti difficile visualizzarne i nomi. Per riportare rapidamente Colore display preset al colore predefinito (arancione), fare clic sul pulsante Menu "Su" o "Giù" fino a quando l'icona della tavolozza dei colori inizia a lampeggiare. Quindi, premere simultaneamente il pulsante Menu "Su" e il pulsante Value "Più".

**NOTA: la modifica di Colore display preset influisce solo sul colore del display associato al preset SELEZIONATO o ATTUALE. Per modificare il colore del display di tutti i preset e le impostazioni, vedere Colore display globale sotto la sezione schermata Impostazioni.**

#### **Modifica Notazione di tono dell'accordatura (se disponibile)**

*Se* il preset selezionato contiene informazioni sul numero della corda, facendo clic sul pulsante Menu "Su" o "Giù" compare il menù Notazione di tono dell'accordatura. Nell'angolo inferiore destro del display compaiono le diciture "Note" o "Str". Utilizzare i pulsanti Value "Più" o "Meno" per selezionare una di queste opzioni. Ad esempio, GTR (preset Sweetener Peterson per chitarra a 6 corde) include informazioni sul numero di corda e consente di passare dalla visualizzazione delle note Mi-La-Re-Sol-Si-Mi alla visualizzazione dei numeri di corda 6-5-4-3-2-1.

**NOTA: quando è selezionato "Str", l'accordatore non svolge la funzione di accordatura cromatica. Al contrario, tutti i segnali in ingresso sono calanti o crescenti rispetto alla tonalità esatta con cui deve essere accordato il numero di corda visualizzato.** 

#### **Reimpostazione di tutti i parametri del preset selezionato ai valori predefiniti**

Per reimpostare rapidamente tutti i parametri del preset selezionato ai valori predefiniti, tenere premuti simultaneamente il pulsante Menu "Giù" e il pulsante Value "Meno" per circa 2 secondi. Il LED Mute lampeggia una sola volta e i parametri La di riferimento per concerto, Trasposizione Drop/Capo e Colore display preset torneranno ai valori predefiniti.

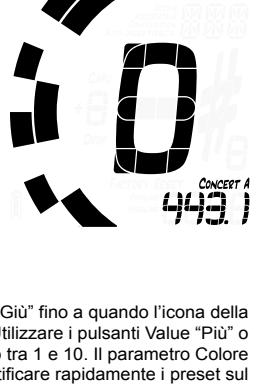

St r 10e E

#### **Schermata Impostazioni StroboStomp HD™**

StroboStomp HD ha due schermate di funzionamento in cui è possibile regolare i parametri. La schermata Impostazioni garantisce una regolazione più dettagliata e informazioni di sistema più precise. Su questa schermata vengono sempre mostrati il livello di carica della batteria e la versione del firmware.

Per accedere alla schermata Impostazioni fare clic sul pulsante Menu "Su" o "Giù" fino a quando l'icona dell'ingranaggio inizia a lampeggiare. Quindi, utilizzare i pulsanti Value "Più" o "Meno".

Quando si visualizza la schermata Impostazioni, in caso di inattività si ritorna alla schermata Tune. Tuttavia, dopo aver regolato un parametro usando i pulsanti Value "Più" e "Meno", in caso di inattività si ritorna alla schermata Tune dopo pochi secondi. Per ritornare attivamente alla schermata Tune, fare clic sul pulsante Menu "Su" o "Giù" fino a quando l'icona "freccia indietro" inizia a lampeggiare. Quindi, utilizzare i pulsanti Value "Più" o "Meno".

All'interno della schermata Impostazioni, è possibile regolare i seguenti parametri:

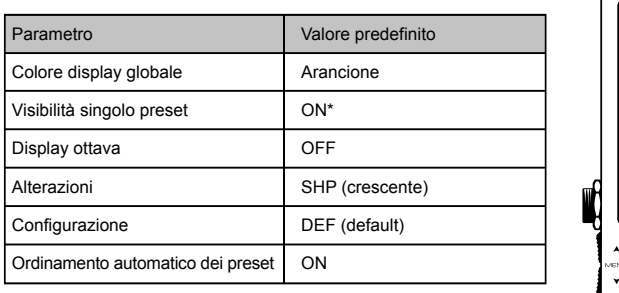

*\* Alcuni preset di fabbrica potrebbero essere impostati di default su OFF.*

In aggiunta ai parametri di cui sopra, è possibile visualizzare sia la versione del firmware e dell'hardware di StroboStomp HD sia avviare il ripristino completo delle impostazioni di fabbrica dell'accordatore.

Per regolare i seguenti parametri è necessario innanzitutto accedere alla schermata Impostazioni.

#### **Modifica Colore display globale**

Fare clic sul pulsante Menu "Su" o "Giù" fino a quando l'icona della tavolozza dei colori inizia a lampeggiare. La parola "Global" compare sotto l'icona della tavolozza dei colori per indicare che si sta modificando il parametro Colore display globale. Utilizzare i pulsanti Value "Più" o "Meno" per selezionare un valore compreso tra 1 e 10. Con questo parametro viene assegnato il colore di display predefinito a TUTTI i preset che non sono stati regolati in precedenza. Nel caso in cui su un singolo preset venga impostato in futuro il parametro Colore display preset, questo sovrascriverà il parametro Colore display globale.

Per riportare rapidamente Colore display globale al colore di default (arancione), fare clic sul pulsante Menu "Su" o "Giù" fino a quando l'icona della tavolozza dei colori inizia a lampeggiare. Quindi, premere simultaneamente il pulsante Menu "Su" e il pulsante Value "Più".

#### **Modifica visibilità dei preset**

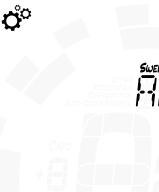

È possibile visualizzare o nascondere singoli preset per restringere l'elenco di selezione preimpostato. Ciò consente di personalizzare StroboStomp HD affinché mostri solo i preset più importanti per l'utente ed evitare di dovere scorrere tra gli oltre 130 preset Sweetener o preset di accordatura guidata. Fare clic sul pulsante Menu "Su" o "Giù" fino a quando il display associato al nome del preset di 3 caratteri inizia a lampeggiare. Utilizzare i pulsanti Value "Più" o "Meno" per selezionare il nome del preset che si desidera visualizzare o nascondere. Premendo il pedale footswitch, il preset passa da ON a OFF.

Per impostare TUTTI i preset su ON, tenere premuti simultaneamente il pulsante Menu "Su" e il pulsante Value "Più" per circa mezzo secondo. Per impostare TUTTI i preset su OFF (eccetto EQU), tenere premuti simultaneamente il pulsante Menu "Giù" e il pulsante Value "Meno" per circa mezzo secondo. In entrambi i casi, il LED Mute lampeggia una volta per la conferma.

Ad esempio, se si utilizzano esclusivamente EQU, GTR e ACU, è possibile in primo luogo disattivare TUTTI i preset e quindi riattivarli singolarmente.

**NOTA: almeno un preset deve essere impostato su ON. Se si preferisce nascondere EQU, prima di procedere è necessario impostare un altro preset su ON.**

## **Modifica Impostazione display ottava**

OFF

Fare clic sul pulsante Menu "Su" o "Giù" fino a quando il parametro Impostazione display ottava inizia a lampeggiare. Utilizzare i pulsanti Value "Più" o "Meno" per selezionare ON o OFF. Il parametro Impostazione display ottava mostra o nasconde il numero di ottava della nota di accordatura sulla schermata Tune. Per riportare rapidamente Impostazione display ottava allo stato di default (OFF), fare clic sul pulsante Menu "Su" o "Giù" fino a quando il parametro Impostazione display ottava inizia a lampeggiare. Quindi, premere simultaneamente il pulsante Menu "Su" e il pulsante Value "Più".

#### **Modifica Impostazione alterazioni**

Fare clic sul pulsante Menu "Su" o "Giù" fino a quando il parametro Impostazione alterazioni inizia a lampeggiare. Utilizzare i pulsanti Value "Più" o "Meno" per selezionare "SHP" (note crescenti), "FLT" (note calanti) o "bTH" che è una combinazione di equivalenti enarmonici usati più spesso. Il parametro Impostazione alterazioni modifica il tipo di visualizzazione delle alterazioni accanto al nome della nota nella schermata Tune. Per riportare rapidamente Impostazione alterazioni allo stato di default ("SHP" note crescenti), fare clic sul pulsante Menu "Su" o "Giù" fino a quando il parametro Impostazione alterazioni inizia a lampeggiare. Quindi, premere simultaneamente il pulsante Menu "Su" e il pulsante Value "Più".

**NOTA: se l'utente ha intenzione di personalizzare l'accordatura con un preset Sweetener o un preset di accordatura guidata con l'utilizzo di Peterson Connect, è possibile scegliere il parametro Impostazione alterazioni specificamente per questo tipo di accordatura. Qualsiasi impostazione di alterazione ai fini di un'accordatura personalizzata sovrascrive l'impostazione globale.**

#### **Modifica configurazione**

**Company SEF** 

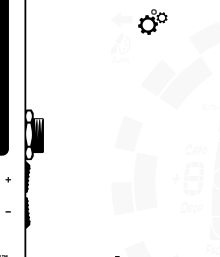

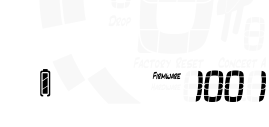

Un altro modo per riportare il parametro Configurazione su "dEF" (Default) è premere simultaneamente il pulsante Menu "Su" e il pulsante Value "Più" fino a quando la dicitura "Configurazione" inizia a lampeggiare.

Una configurazione è un insieme di tutti i parametri regolabili dall'utente che influiscono sul funzionamento di StroboStomp HD. Tale insieme include i parametri accessibili nella schermata Impostazioni e tutti i preset

Per cambiare il parametro Configurazione, fare clic sul pulsante Menu "Su" o "Giù" fino a quando Configurazione inizia a lampeggiare. Utilizzare il pulsante Value "Più" o "Meno" per selezionare da "dEF" (Default) o il nome a tre caratteri di una configurazione personalizzata che l'utente potrebbe aver scaricato dal sito web di Peterson tramite l'utilizzo di

dell'utente. Per impostazione predefinita è presente solo una configurazione selezionabile denominata "dEF" (Default). È possibile aggiungere una configurazione aggiuntiva tramite l'utilizzo di Peterson

ප්

Peterson Connect, di solito "USR" (Utente).

Connect (vedi sotto).

 $\frac{1}{\sqrt{2}}$ 

INO .

**NOTA: modificando il parametro Configurazione verranno resettate anche tutte le impostazioni dell'utente.**

#### **Ripristino delle impostazioni utente di configurazione attiva**

Per riportare ai valori di default TUTTI i parametri di configurazione attiva regolabili dall'utente, fare clic sul pulsante Menu "Su" o "Giù" fino a quando il parametro Configurazione inizia a lampeggiare. Quindi, premere simultaneamente il pulsante Menu "Giù" e il pulsante Value "Meno". In questo modo, tutte le impostazioni e i parametri preset della configurazione attiva sono riportati ai valori predefiniti.

#### **Modifica impostazione di ordinamento automatico dei preset**

Fare clic sul pulsante Menu "Su" o "Giù" fino a quando il parametro Ordinamento automatico dei preset inizia a lampeggiare. Utilizzare i pulsanti Value "Più" o "Meno" per selezionare ON o OFF. L'impostazione di ordinamento automatico dei preset cambia il fatto che StroboStomp HD riordini i preset in base a quelli utilizzati più recentemente dall'utente o no.

Per riportare rapidamente Impostazione di ordinamento automatico dei preset allo stato di default (ON), fare clic sul pulsante Menu "Su" o "Giù" fino a quando il parametro Impostazione di ordinamento automatico dei preset inizia a lampeggiare. Quindi, premere simultaneamente il pulsante Menu "Su" e il pulsante Value "Più".

#### **Visualizzare le versioni hardware e firmware**

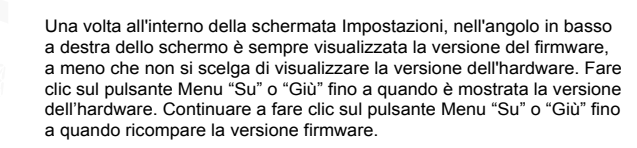

ඒ

**FACTORY RESE** 

## **SOUTH 1002**

Ő°

#### **Ripristino completo delle impostazioni di fabbrica**

La reimpostazione ai valori di fabbrica riporta StroboStomp HD allo stato iniziale. Tutti i preset sono ripristinati, i parametri modificati della schermata Impostazioni sono riportati ai valori predefiniti e tutti gli eventuali dati aggiunti nella configurazione utente vengono cancellati. Fare clic sul pulsante Menu "Su" o "Giù" fino a quando la dicitura Reimpostazione ai valori di fabbrica inizia a lampeggiare. Fare clic sui pulsanti Value "Più" o "Meno" per avviare la reimpostazione ai valori di fabbrica.

A questo punto, un timer avvia il conto alla rovescia e il LED Mute lampeggia con il timer. Facendo clic su uno dei 4 pulsanti, la funzione di Reimpostazione ai valori di fabbrica è annullata.

# **peterson**

Peterson Connect è un'interfaccia software gratuita che può essere utilizzata per personalizzare StroboStomp HD.

Utilizzando Peterson Connect™, l'utente è in grado di:

- Aggiornare il firmware<br>• Create accordature ne
	- Creare accordature personalizzate sia sweetened che guidate
- Configurare i preset Sweetener o i preset di accordatura guidata
- Ordinare, ridurre a icona o espandere l'elenco dei preset già inclusi
- Regolare le varie impostazioni del display

La maggior parte degli utenti è in grado di apportare tutte le modifiche necessarie al proprio StroboStomp HD senza bisogno di utilizzare Peterson Connect. Tuttavia è possibile che alcuni utenti desiderino sperimentare questa utility gratuita per personalizzare ulteriormente StroboStomp HD. Per il collegamento di StroboStomp HD al computer occorre un cavo micro USB in grado di trasmettere dati (non incluso).

#### https://www.petersontuners.com/connect

**NOTA: non tutti i cavi micro USB sono in grado di trasferire dati. I prodotti che non sono destinati al collegamento con un computer ma che richiedono la ricarica di una batteria agli ioni di litio includono spesso cavi micro USB di sola ricarica. Per far sì che Peterson Connect comunichi con StroboStomp HD, in primo luogo il sistema operativo del computer dell'utente deve essere in grado di rilevarlo.**

## **Specifiche**

- Precisione allo 0,1 di cent true-strobe
- Modalità popfree o True Bypass al 100%
- Modalità di uscita bufferizzata pura
- Display LCD ad alta definizione con retroilluminazione LED
- Colore di retroilluminazione del display configurabile dall'utente
- Estrema visibilità anche alla luce solare diretta o illuminazione da palco
- Più di 130 accordature Sweetened e guidate
- La di riferimento per concerto: 390 Hz 490 Hz
- Rango di trasposizione Drop e Capo: -6 +5
- Firmware aggiornabile
- Micro USB
- Compatibile con Peterson Connect™
	-
- Alimentazione a batteria a batteria da 9 V o alternativa (pin centrale negativo su 9 V CC)
- 5,1 L x 2,6 P x 2,1 A pollici (con pedale switch)
- 129 mm L x 66 mm P x 53 mm A (con pedale switch)
- 400 g

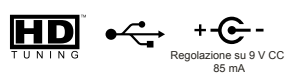

#### **Garanzia**

INO 1

Il fabbricante garantisce che questo prodotto è esente da difetti di materiale o di lavorazione per un periodo di 3 anni dalla consegna all'acquirente originale. Ai sensi della presente garanzia, la nostra responsabilità è limitata alla sostituzione o alla riparazione di uno o più componenti che risultino difettosi a seguito di nostra verifica.

Questa garanzia non si applica ai danni derivanti da trasporto, uso improprio, abuso o alterazione. L'unità deve essere restituita per intero al nostro stabilimento e le spese di trasporto sono a carico dell'acquirente. Per accelerare i tempi di restituzione dell'unità, si suggerisce all'utente di rivolgersi direttamente al nostro stabilimento per tutte le riparazioni necessarie diverse da quelle per danni occorsi durante la spedizione. In caso di danni durante la spedizione, è necessario presentare un reclamo al corriere. Per il reclamo, l'utente deve includere una breve descrizione dei problemi riscontrati e l'indirizzo a cui rispedire il prodotto. La garanzia di cui sopra è subordinata alla registrazione del prodotto da parte dell'acquirente originario entro il termine di 10 giorni dalla data di ricezione. La garanzia conferisce all'acquirente specifici diritti di natura giuridica, mentre i diritti di altro tipo variano a seconda del paese e a livello internazionale.

Effettuare la registrazione online su: www.petersontuners.com/register

Per richiedere assistenza visitare: www.petersontuners.com/support

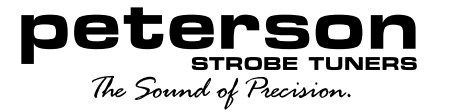

Peterson Electro-Musical Products, Inc. 11601 S. Mayfield Ave. Alsip, IL 60803 USA 708.388.3311 © 2019 Peterson Electro-Musical Products, Inc. Tutti i diritti riservati. "StroboStompHD", "Virtual Strobe",

"Sweetener", "Peterson Connect" e i modelli stroboscopici lineari e concentrici sono marchi registrati di:

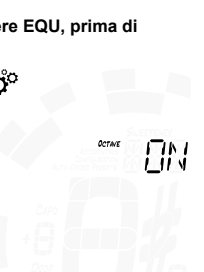

 $1001$ 

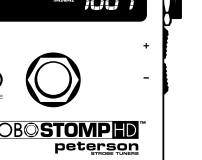

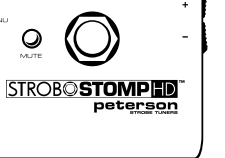

Ő

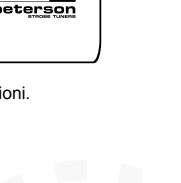

**100 1**